# $(1)$  $(1)$ **CISCO**

# Cisco OptoStar II Network Management System Release 1.09 Release Note

## **Overview**

This release supports the OptoStar II Network Management System (NMS) software. It incorporates the new features and fixes for the NMS software.

### **Purpose**

This document lists the new features in Release 1.09, and provides instructions for downloading and installing the software.

#### **Audience**

This document is intended for qualified and skilled personnel who configure the system. These personnel should understand basic optics, RF, and network monitoring operations.

### **Qualified Personnel**

Only appropriately qualified and skilled service personnel should attempt to install, operate, maintain, and service this product.

#### **WARNING:**  $\sqrt{N}$

**Allow only qualified and skilled personnel to install, operate, maintain, and service this product. Otherwise, personal injury or equipment damage may occur.**

### **Related Publication**

You may find the following publication useful as you implement the procedures in this document:

 *Cisco OptoStar II Network Management System Installation and Operation Guide,* part number OL-29665

### **Document Version**

This is the first version of the release note.

### In This Document

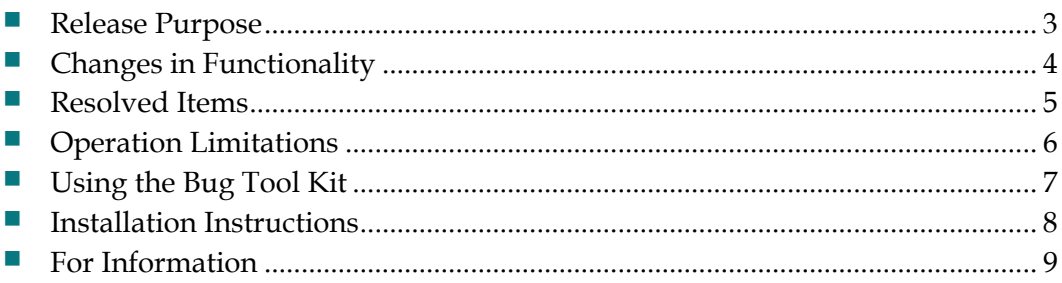

# <span id="page-2-0"></span>**Release Purpose**

### **Hardware**

This release includes no hardware changes or updates.

#### **Firmware**

This release includes software changes or updates.

## <span id="page-3-0"></span>**Changes in Functionality**

This release contains functionality changes:

- When there is an alarm, the Alarm LED will turn red.
- When the new trap is received, the Alarm Management tab will turn red.
- Select the received trap in the Alarm List, the corresponding chassis and module information will be displayed.
- In the parameter setting window of the Reverse Receiver/Forward Receiver module, a new MGC OFF option is added.

# <span id="page-4-0"></span>**Resolved Items**

This release resolves the following outstanding items that carried over from previous system releases.

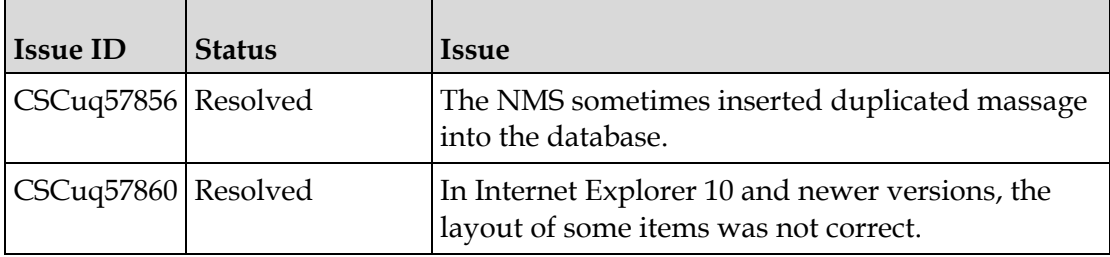

# <span id="page-5-0"></span>**Operation Limitations**

The NMS cannot connect to some of the mail servers.

## <span id="page-6-0"></span>**Using the Bug Tool Kit**

If you need information about a specific caveat that does not appear in this release note, you can use the Cisco Bug Toolkit to find caveats of any severity. Use the following URL to access the Bug Toolkit:

**<http://tools.cisco.com/Support/BugToolKit/>**

If you request a defect that cannot be displayed, the defect number might not exist, the defect might not yet have a customer-visible description, or the defect might be marked Cisco Confidential.

### <span id="page-7-0"></span>**Installation Instructions**

#### **To Download the System Release**

Complete the following steps to get the latest software releases.

- **1** Go to the support section of the Cisco website [\(http://www.cisco.com\)](http://www.cisco.com/). **Note:** If you have not done so, you will need to set up an account to access the software releases.
- **2** From the Support menu, choose **All Downloads** and then use the selection tree to find the appropriate products.

The following figure shows the general layout of the software download page accessible from the Cisco website.

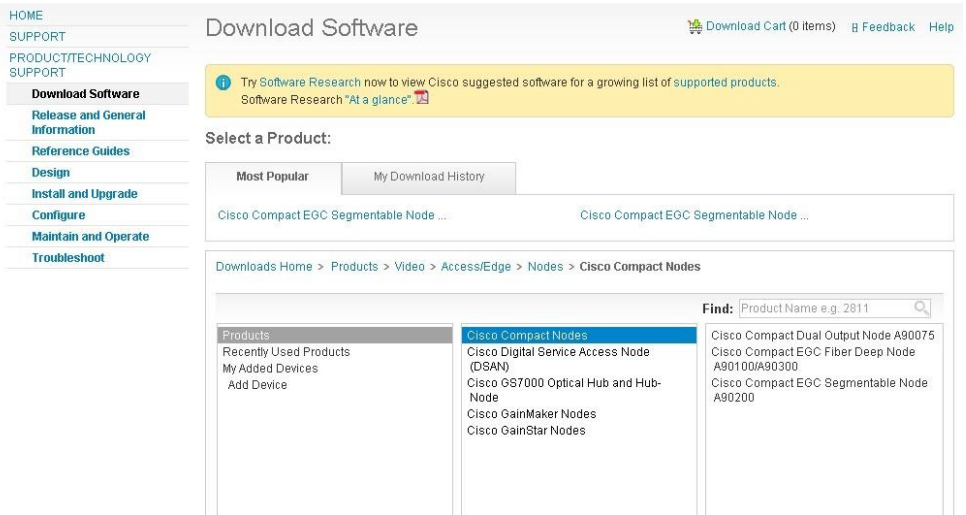

For example, OptoStar II Console Release 3.0 software is listed under Products > Video > Access/Edge > Optoelectronics > Cisco OptoStar II Products.

**3** Download the appropriate files, depending on your needs.

#### **To Install the Latest Software**

Double click the downloaded files, and then install the latest software according to the on-screen instructions. For detailed information, see the *Cisco OptoStar II Network Management System Installation and Operation Guide,* part number OL-29665.

# <span id="page-8-0"></span>**For Information**

### **If You Have Questions**

If you have technical questions, call Cisco Services for assistance. Follow the menu options to speak with a service engineer.

# $\frac{1}{2}$ **CISCO**

#### **Americas Headquarters**

Cisco Systems, Inc. 170 West Tasman Drive San Jose, CA 95134-1706 USA

http://www.cisco.com Tel: 408 526-4000 800 553-6387 Fax: 408 527-0883

Cisco and the Cisco logo are trademarks or registered trademarks of Cisco and/or its affiliates in the U.S. and other countries. To view a list of Cisco trademarks, go to this URL:

**<http://www.cicso.com/go/trademarks>**

Third party trademarks mentioned are the property of their respective owners. The use of the word partner does not imply a partnership relationship between Cisco and any other company. (1110R)

Product and service availability are subject to change without notice.

© 2014 Cisco and/or its affiliates. All rights reserved. First Published: 8/22/2014